## **Réinstaller un STARFACE VM**

Si un système STARFACE doit être réinstallé, les étapes suivantes doivent être respectées.

## Préparations

Pour réinstaller une STARFACE VM, les points suivants doivent être abordés :

- Télécharger le fichier ISO correspondant
- Création d'un système d'exploitation invité Linux 64 bits (p. ex. CentOS 6 ou Redhat Enterprise 6) avec la configuration minimale suivante (1 Go de RAM/16 Go de disque dur/1 adaptateur réseau/1 lecteur CD - / DVD).
- Le type d'appareil du lecteur de CD/DVD doit être configuré comme **fichier ISO de stockage de données** et le fichier ISO de STARFACE doit être sélectionné. L'option **Connecter à la mise sous tension** doit également être activée.
- Création d'une sauvegarde externe du système existant (voir aussi « [Configurer une nouvelle sauvegarde](https://knowledge.starface.de/display/SWF/Configurer+une+nouvelle+sauvegarde) »)

Pour le dimensionnement du propre système d'exploitation des hôtes, on peut faire référence aux spécifications de matériel des différents Appliances :

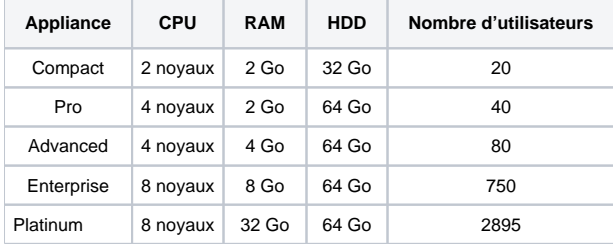

Il faut donc tenir compte du fait que les systèmes complexes avec un grand nombre de configuration de modules, de groupes iQueue, de conversations parallèles ou de transmissions vidéo ont besoin d'une plus grande puissance et qu'ils doivent être configurés en conséquence.

## Étapes d'installation

Les étapes suivantes sont franchies, l'une après l'autre, lors de la (ré)installation d'une Appliance ou d'une VM :

- Lancement de l'Appliance/VM
- Sélection de l'option Install new system ou Install new system (VMware)
- Détection automatique des composants matériels essentiels
- Démarrage de l'assistant d'installation graphique
- $\bullet$ Saisie du mot de passe pour le root-User
- Démarrage de l'installation avec l'option **Next**

Une fois l'installation terminée, l'affichage correspondant apparaît avec le bouton Reboot et le redémarrage final peut être effectué. Après le redémarrage, l'adresse IP actuelle du STARFACE est affichée à l'écran. Voir aussi au sujet de toutes les étapes suivantes « [Première configuration du STARFACE](https://knowledge.starface.de/pages/viewpage.action?pageId=38601889) ».

## Remarques sur Hyper-V

Si une installation Hyper-V est utilisée, le deux points suivants doivent être retenus :

- Il faut toujours utiliser un VM de génération 1.
- Il faut toujours utiliser le type de disque dur IDE.